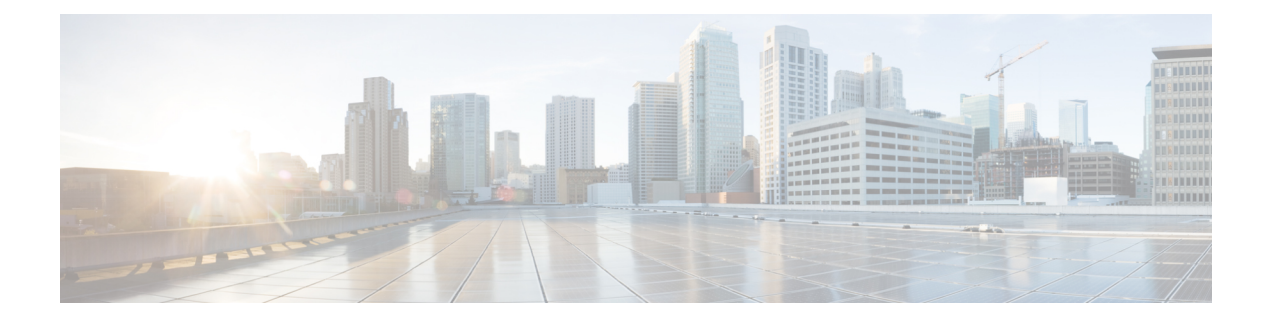

# **Configuring Auto-MDIX**

- Prerequisites for [Auto-MDIX,](#page-0-0) on page 1
- Restrictions for [Auto-MDIX,](#page-0-1) on page 1
- Information about Configuring [Auto-MDIX,](#page-1-0) on page 2
- How to Configure [Auto-MDIX,](#page-1-1) on page 2
- Monitoring [Auto-MDIX,](#page-3-0) on page 4
- Example for Configuring [Auto-MDIX,](#page-3-1) on page 4
- Additional [References,](#page-3-2) on page 4
- Feature History and Information for [Auto-MDIX,](#page-4-0) on page 5

### <span id="page-0-0"></span>**Prerequisites for Auto-MDIX**

To configure Layer 2 parameters, if the interface is in Layer 3 mode, you must enter the **switchport** interface configuration command without any parameters to put the interface into Layer 2 mode. This shuts down the interface and then re-enables it, which might generate messages on the device to which the interface is connected. When you put an interface that is in Layer 3 mode into Layer 2 mode, the previous configuration information related to the affected interface might be lost, and the interface is returned to its default configuration.

Automatic medium-dependent interface crossover (auto-MDIX) is enabled by default.

Auto-MDIX issupported on all 10/100/1000-Mb/s and on 10/100/1000BASE-TX small form-factor pluggable (SFP)-module interfaces. It is not supported on 1000BASE-SX or -LX SFP module interfaces.

### <span id="page-0-1"></span>**Restrictions for Auto-MDIX**

The switch might not support a pre-standard powered device—such as Cisco IP phones and access points that do not fully support IEEE 802.3af—if that powered device is connected to the switch through a crossover cable. This is regardless of whether auto-MIDX is enabled on the switch port.

### <span id="page-1-0"></span>**Information about Configuring Auto-MDIX**

### **Auto-MDIX on an Interface**

When automatic medium-dependent interface crossover (auto-MDIX) is enabled on an interface, the interface automatically detects the required cable connection type (straight through or crossover) and configures the connection appropriately. When connecting switches without the auto-MDIX feature, you must use straight-through cables to connect to devices such as servers, workstations, or routers and crossover cables to connect to other switches or repeaters. With auto-MDIX enabled, you can use either type of cable to connect to other devices, and the interface automatically corrects for any incorrect cabling.For more information about cabling requirements, see the hardware installation guide.

This table shows the link states that result from auto-MDIX settings and correct and incorrect cabling.

| Local Side Auto-MDIX   Remote Side | <b>Auto-MDIX</b> | <b>With Correct</b><br>Cabling | <b>With Incorrect</b><br>Cabling |
|------------------------------------|------------------|--------------------------------|----------------------------------|
| On                                 | <b>On</b>        | Link up                        | Link up                          |
| On                                 | Off              | Link up                        | Link up                          |
| $\overline{\text{Off}}$            | <b>On</b>        | Link up                        | Link up                          |
| $\overline{\text{Off}}$            | Off              | Link up                        | Link down                        |

**Table 1: Link Conditions and Auto-MDIX Settings**

## <span id="page-1-1"></span>**How to Configure Auto-MDIX**

### **Configuring Auto-MDIX on an Interface**

#### **SUMMARY STEPS**

- **1. enable**
- **2. configure terminal**
- **3. interface** *interface-id*
- **4. speed auto**
- **5. duplex auto**
- **6. end**
- **7. copy running-config startup-config**

#### **DETAILED STEPS**

 $\mathbf l$ 

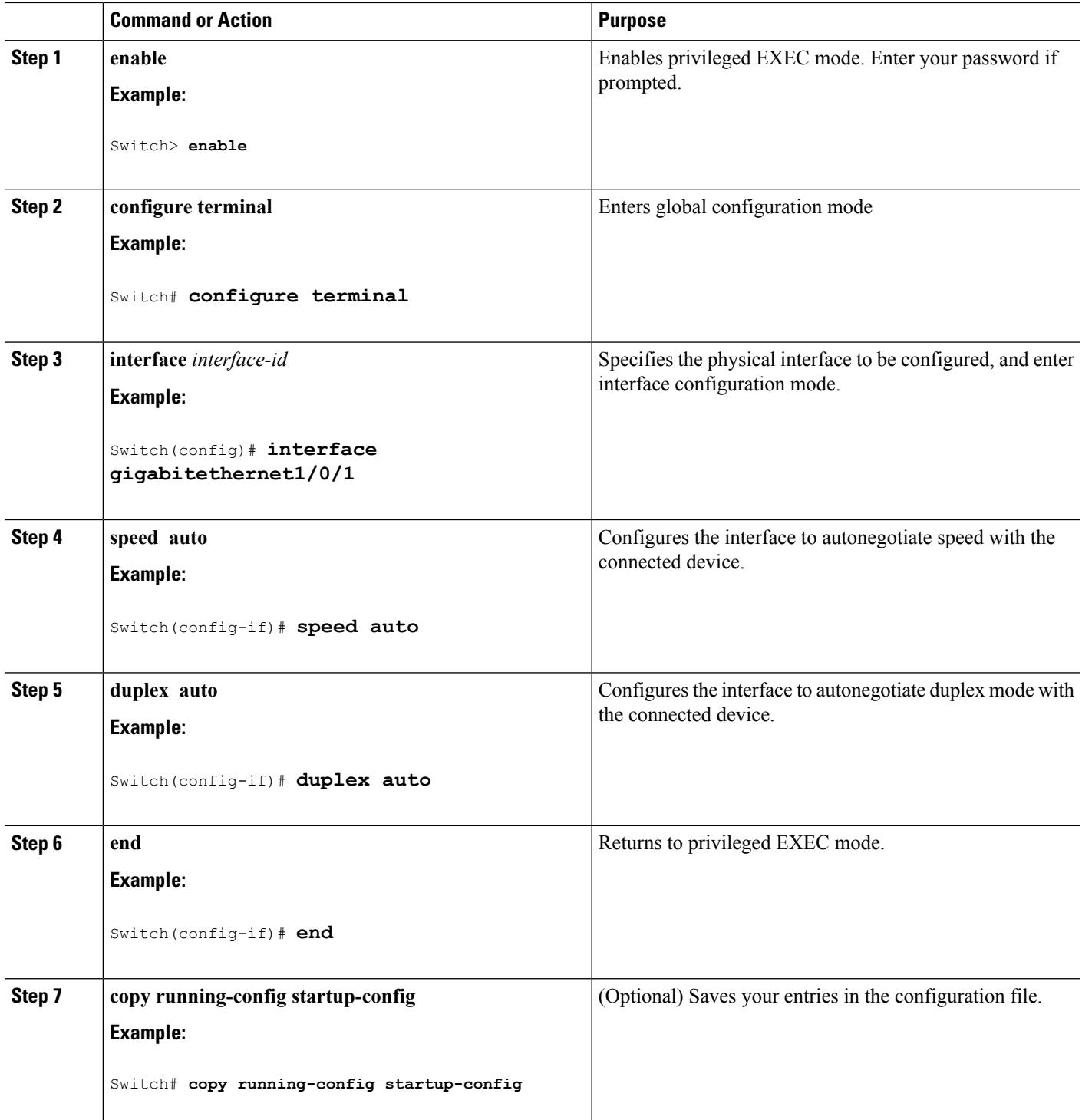

### <span id="page-3-0"></span>**Monitoring Auto-MDIX**

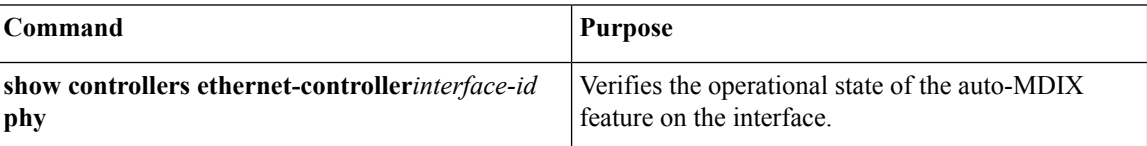

### <span id="page-3-1"></span>**Example for Configuring Auto-MDIX**

This example shows how to enable auto-MDIX on a port:

```
Switch# configure terminal
Switch(config)# interface gigabitethernet1/0/1
Switch(config-if)# speed auto
Switch(config-if)# duplex auto
Switch(config-if)# mdix auto
Switch(config-if)# end
```
## <span id="page-3-2"></span>**Additional References**

#### **Error Message Decoder**

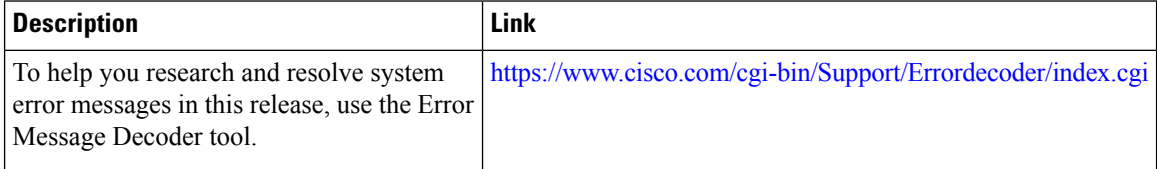

#### **MIBs**

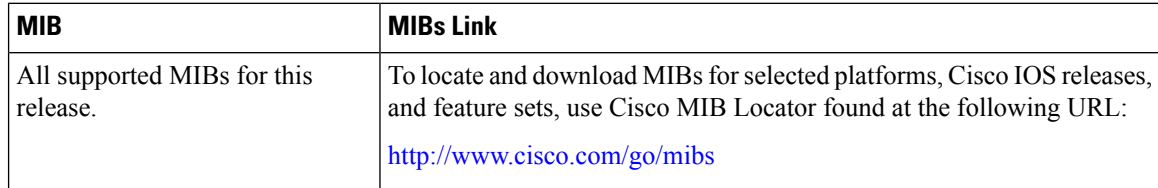

#### **Technical Assistance**

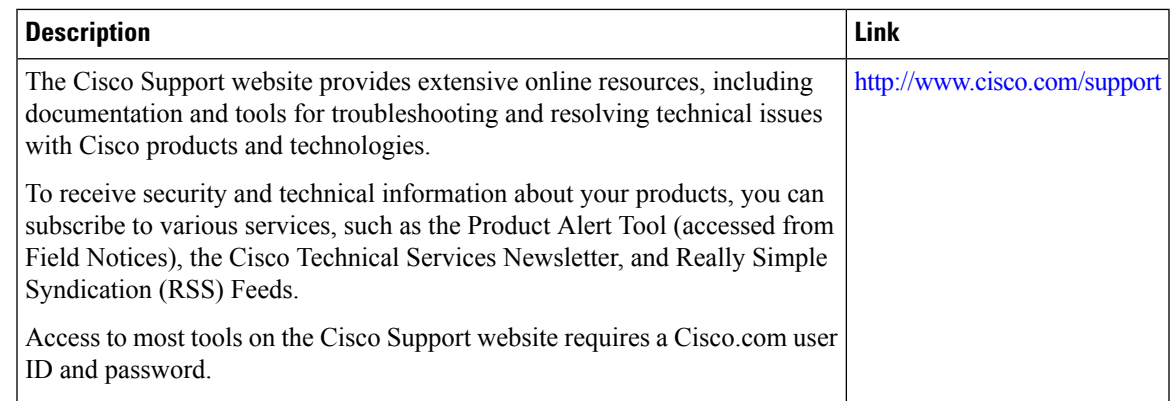

# <span id="page-4-0"></span>**Feature History and Information for Auto-MDIX**

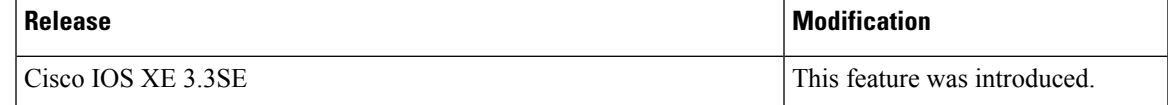

 $\mathbf I$